## **Quick Start Guide for 2DMS Sensors**

- 1. Connect the AC/DC power adaptor to the sensor
- 2. Turn on AC power
- 3. Connect the RS232 line to your PC
- 4. Load Philtec's DMS Control Software into your PC
- 5. Open the DMS Control Software
- 6. At the 2DMS Tab, Select the com port to be used
- 7. Click Open Com Port

data to file, all data

nel cannot be dese-

lected.

- 8. Click on Configuration Tab to set up the sensor controls.
- 9. At 'Channel Select', click ch 1 or ch 2.

to view that channel on the live graph.

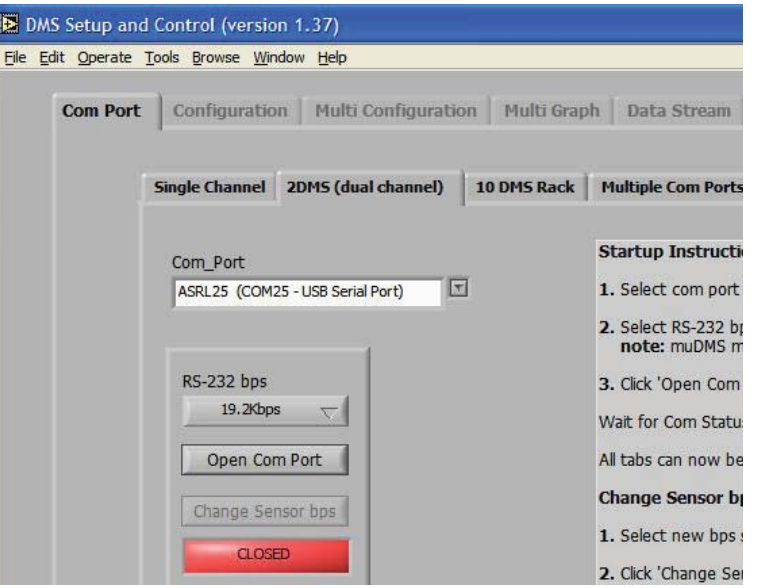

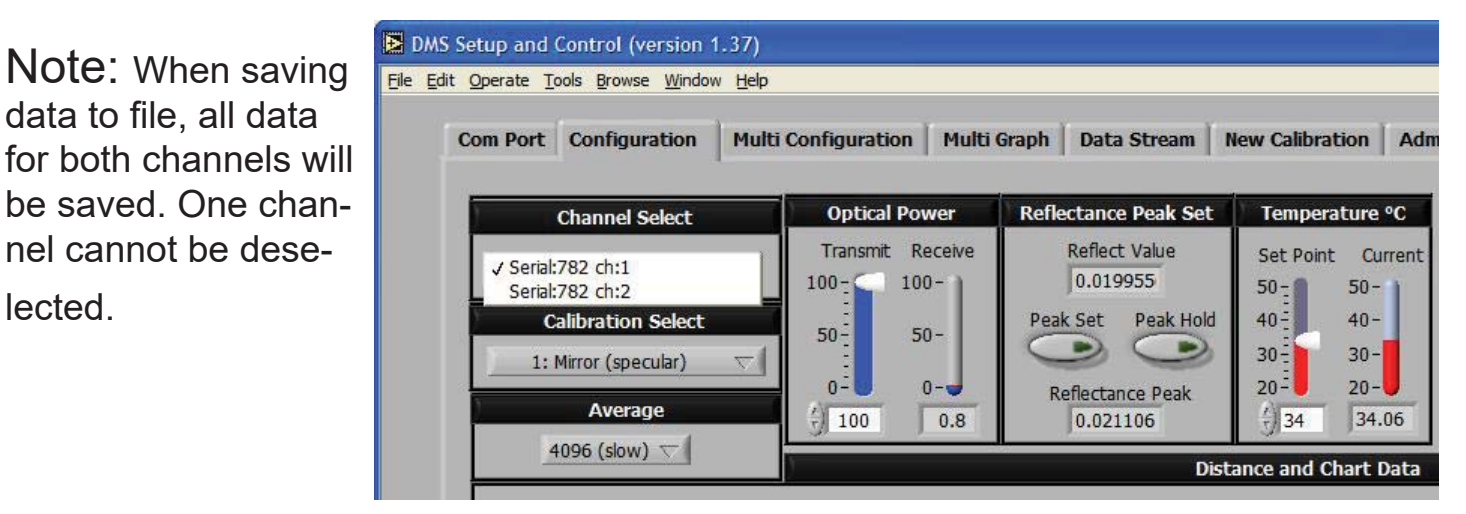

## **SOFTWARE & FIRMWARE UPDATES**

DMS sensors can be updated remotely at any PC. The most current versions of operating software and firmware are posted at http://www.philtec.com/firmware.htm

## PROCEDURE

Download the software and firmware update programs to your local hard drive. Locate the .exe file and execute the program. Follow the on-screen instructions.

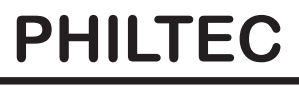

www.philtec.com

*Fiberoptic Sensors for the Measurement of Distance, Displacement and Vibration*

## **SETUP & CONFIGURATION**

**1.** *Temperature: The factory preset is 35°C.* Use the slide controls to set the temperature of the electronics. Allow the unit to reach steady state temperature prior to making any measurements. This can take 10 - 15 minutes. Raise the SET POINT  $\sim$ 3° higher than the unheated steady state temperature.

**2***. Calibration Select:* choose the **Mirror** calibration data table for smooth polished targets. Choose the **Diffuse** calibration data table for all other targets.

**3.** *Average Filter*: select **2 averages** for highest sensor speed. select **4056 averages** for best resolution.

4. *Optical Power* **:.. read Receive Power.** The factory preset is with 20% transmit power. Move the sensor thru its operating range and note the highest Receive Power**.** Adjust the Transmit Power so that the receive power PEAK VALUE is a good signal but does not exceed 95%. The sensor will function normally with 1% or better receive signal power.

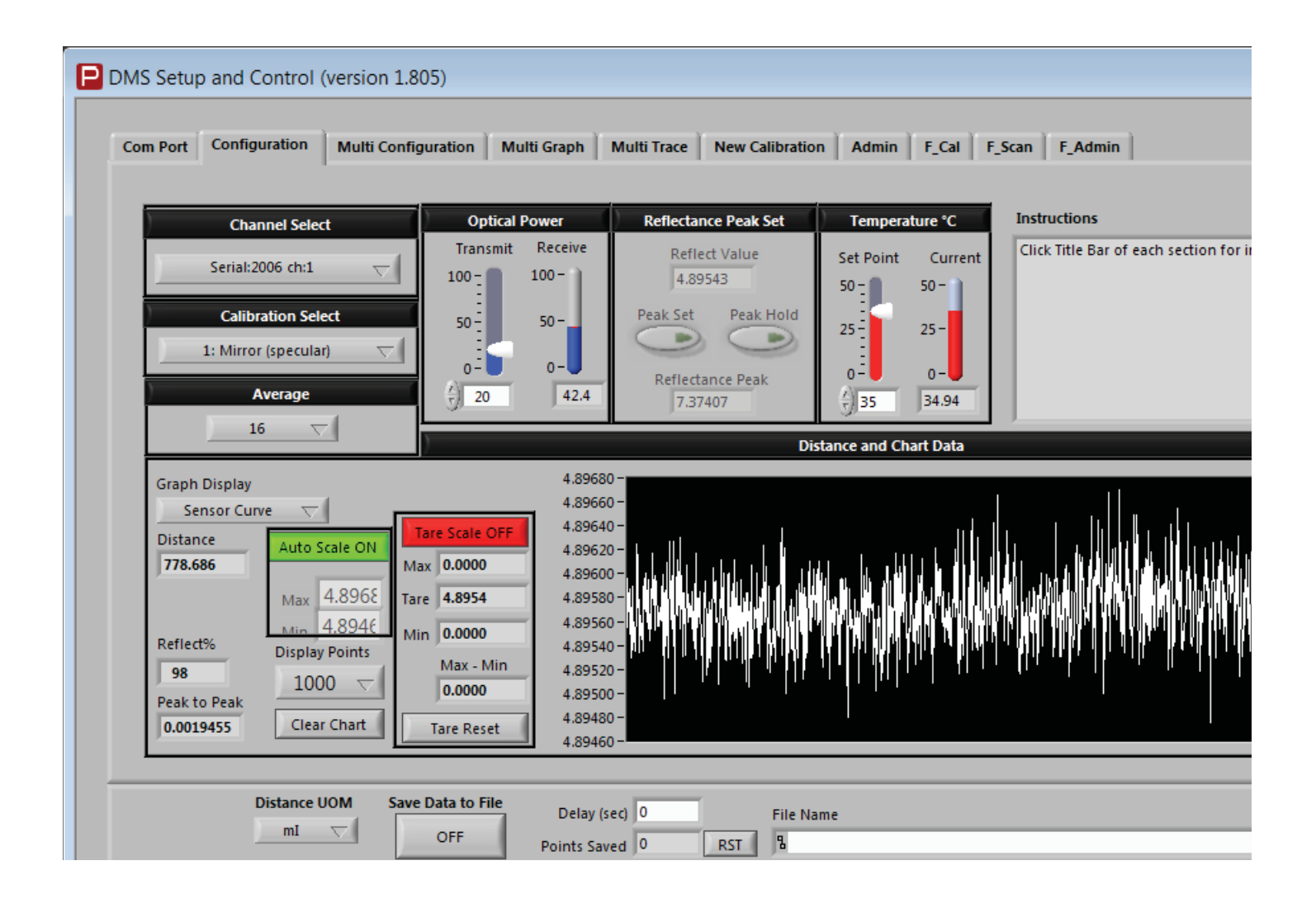